## HOW TO FIND IN-NETWORK PROVIDERS

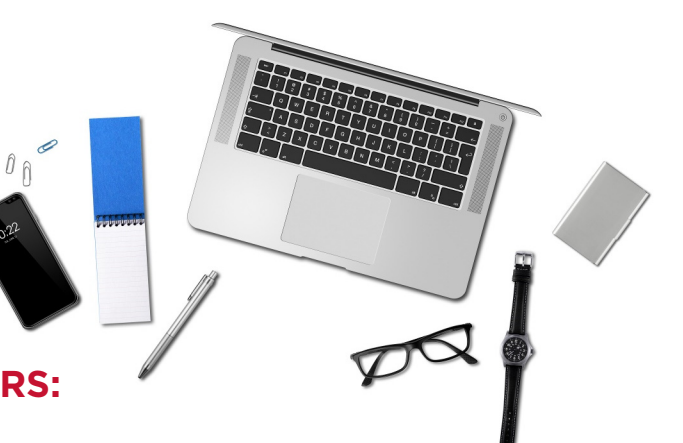

## **TO FIND PARTICIPATING AETNA PROVIDERS:**

- **STEP 1:** Visit Aetna's website at www.aetna.com
- STEP 2: At the top of the webpage, click on "Find A Doctor"
- STEP 3: On right side of page under **"Don't have a member account?"**, select "Plan from an employer" (1st choice on the list)
- STEP 4: Under Continue as a Guest, enter your zip code, city, state or county
- **STEP 5:** You will be asked to "Select a Plan". Use the Key below to help you make the correct selection:

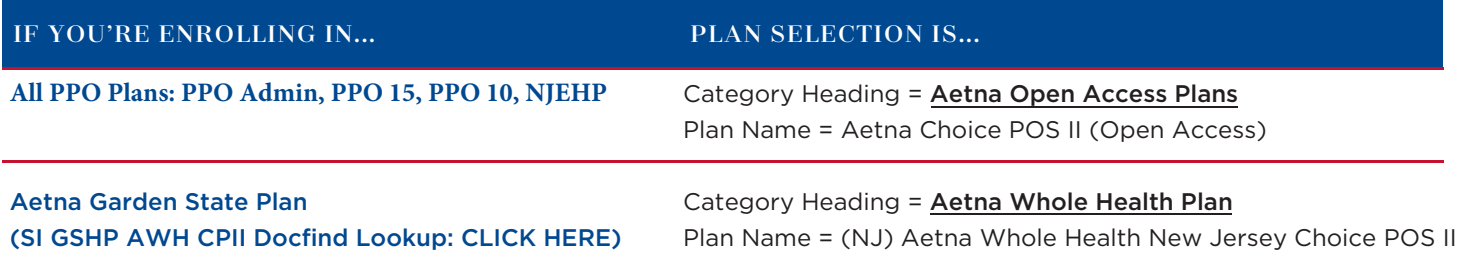

## **\* NOTE: THE GARDEN STATE HEALTH PLAN (GSHP) ONLY INCLUDES PROVIDERS IN NEW JERSEY**

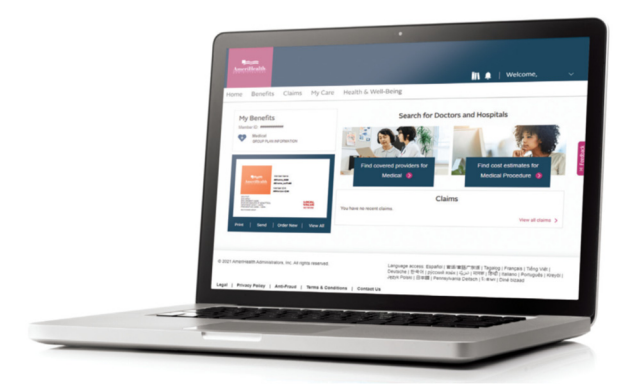